# **Indesign Panel Developers Guide**

# InDesign SDKs and tools | Adobe Developer Connection

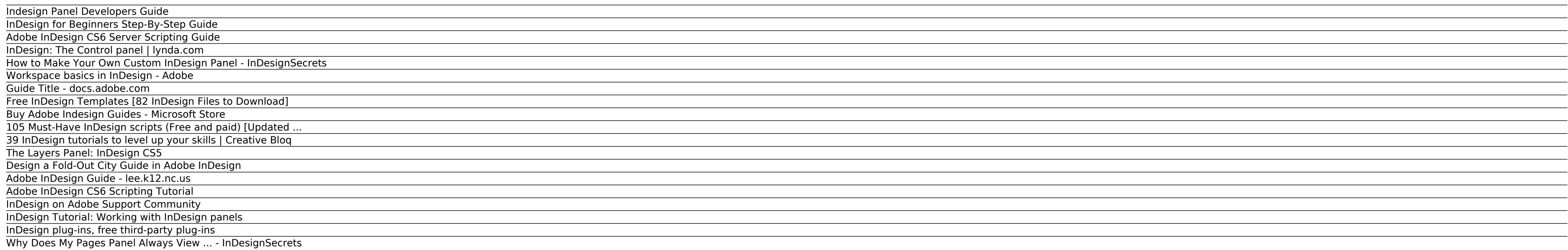

When you use InDesign all day long, little things can really add up. When everything is working the way it should, and you're cranking out pages, you may get that great feeling of flow, like you're in the zone.Part of achi you want them.

InDesign SDKs and tools | Adobe Developer Connection

105 Must-Have InDesign scripts (Free and paid) [Updated: 12/2019] ... It creates a panel from which you can run your scripts. Advantages to the default panel: it lists your scripts in a historical order, so that the last-r It'll give you an ...

Adobe InDesign CS6 Server Scripting Guide FREE INDESIGN TEMPLATES DESIGNED BY EXPERTS. We have a variety of InDesign layouts for Adobe InDesign CS2, Adobe InDesign CS3, CS4, CS5, and CS6. Our professional and user-friendly documents are created to help you look pr

Indesign Panel Developers Guide

InDesign Tutorial: Working with InDesign panels. Another important part of the InDesign workspace are the panels used to modify and create objects. You can access panels by clicking on their name in the panel docking area,

InDesign for Beginners Step-By-Step Guide

Beginners guide to using Typography in InDesign. This seven minute tutorial gives you a basic lesson in using Typography in InDesign. Ben G Kaiser runs through five basic tips to create interesting layouts and compositions InDesign tutorial series on his ...

The Adobe InDesign Scripting Guide contains ... For that type of extensibility, you must use the InDesign Software Development Kit (SDK), which shows you to write compiled plug-ins using C++. ... Using the scripts panel Th is not

InDesign: The Control panel | lynda.com This page includes a comprehensive list of all Adobe Experience Cloud documentation and enablement user guides and tutorials.

How to Make Your Own Custom InDesign Panel - InDesignSecrets

The InDesign workspace encompasses everyt hing you see when you first open or create a document: the Tools panel, document window, pasteboard, and other panels. You can customize and save the work area to suit your work st

Column Guide (purple) Margin Guide (pink) Document edge (black) Page Numbers InDesign for Beginners Step-By-Step Guide Learning Objectives At the end of the workshop, you will be able to: 1. Adjust text with the Character subtract pages using the Pages panel 3.

Workspace basics in InDesign - Adobe

Adobe InDesign is a desktop publishing software application produced by Adobe Systems. It can be used to create works such as posters, flyers, brochures, magazines, newspapers, and books. InDesign can also publish content

Guide Title - docs.adobe.com www.adobe.io

### Free InDesign Templates [82 InDesign Files to Download]

Add even more capability to your Adobe® InDesign® software. Look here to find the latest and greatest plug-ins from third-party developers. Plug-ins may also be found by searching our Partner Finder database of developers.

Why Does My Pages Panel Always View ... - InDesignSecrets Ask the Adobe InDesign Community. We're here to help! Post questions, follow discussions, share your knowledge and learn from experts. Adobe Support Community ... Server developers. Performance. Sync and storage. Bug. Prin

Buy Adobe Indesign Guides - Microsoft Store

Everyone knows that Adobe has been building many of their InDesign panels in Flash in CS4 and CS5, and that they are encouraging developers to use Flash as their basic method for creating user interfaces (UI). But I didn't

105 Must-Have InDesign scripts (Free and paid) [Updated ...

## 39 InDesign tutorials to level up your skills | Creative Bloq

#### The Layers Panel: InDesign CS5

Adobe® InDesign® CS6 Server Scripting Guide If this guide is distributed with software that includes an end user agreement, this guide, as well as the software described in it, is furnished under license and may be used or

Design a Fold-Out City Guide in Adobe InDesign

The new layers panel added to InDesign CS5 is packed with features that can really speed up your operating pace. The panel now resembles Adobe's Illustrator Layer panel and has borrowed many of its useful features. So if y

Adobe InDesign Guide - lee.k12.nc.us

Adobe InDesign CS6 Scripting Tutorial

The InDesign SDKs (Software Developer Kit) are for C++ programmers and scripters who want to learn how to write plug-ins and scripts for Adobe® InDesign, InCopy, and InDesign Server. They are designed to give an introducti

InDesign on Adobe Support Community

Designing a print document that's going to be folded can be tricky, but in this tutorial we look at how you can make it ultra simple... and fun! In this tutorial suitable for beginners to InDesign, you'll learn how to crea

InDesign Tutorial: Working with InDesign panels

(Panels are automatically collapsed to icons when added to an icon dock.) To move a panel icon (or panel icon (or panel icon group), drag the icon. You can drag panel icons up and down in the dock, into other docks (where

InDesign plug-ins, free third-party plug-ins This specific tutorial is a single movie from chapter one of the InDesign CS4 Power Shortcuts course presented by lynda.com author Michael Ninness. Watch mor...

Copyright code : e65d8e04a5d01e91c542375a065b1e77.